Taleo X.

# **Training Handouts**

Updated: March 2016 For further assistance please contact your Recruitment Team

# **Contents Page**

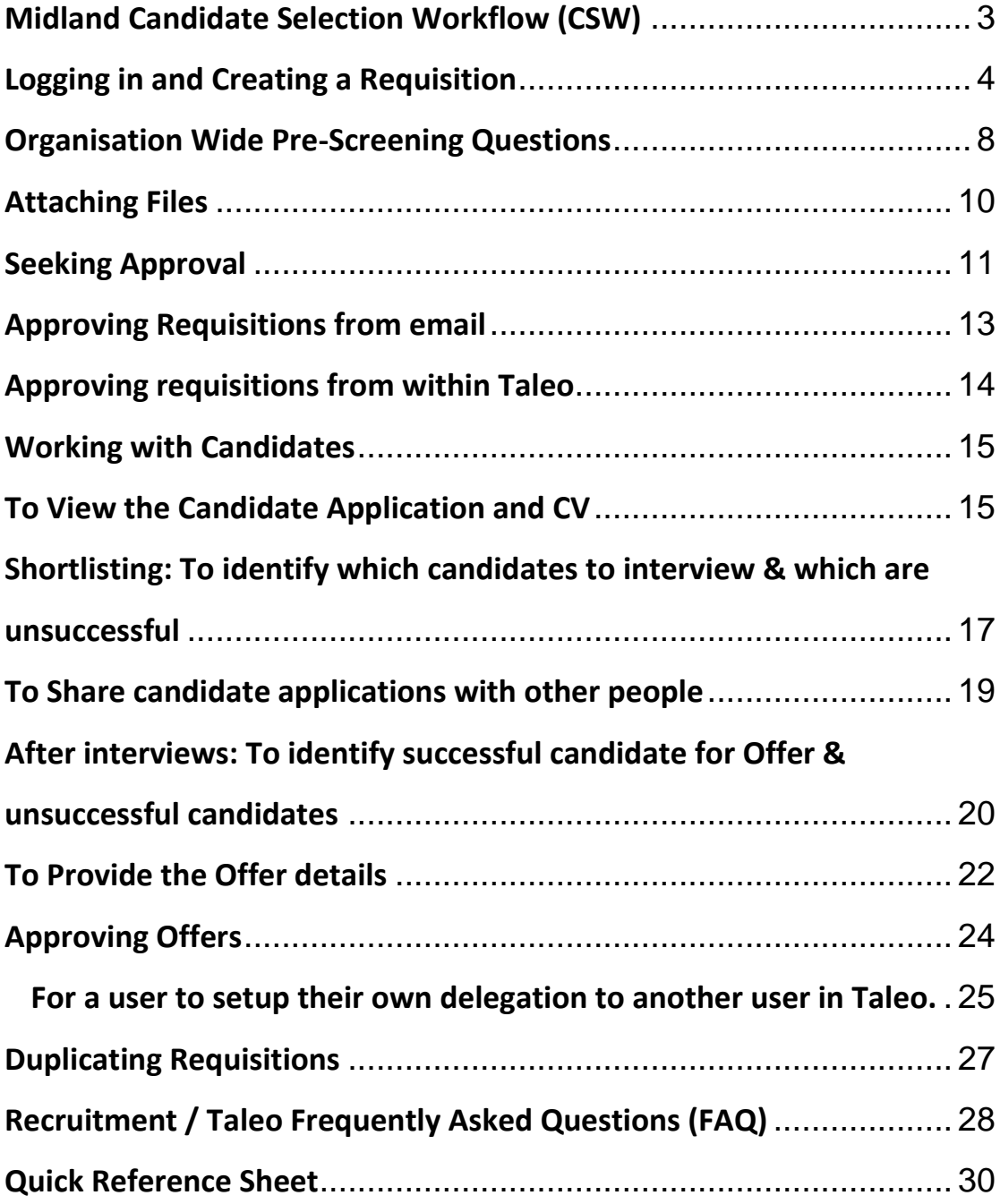

#### **Midland Candidate Selection Workflow (CSW)**

<span id="page-2-0"></span>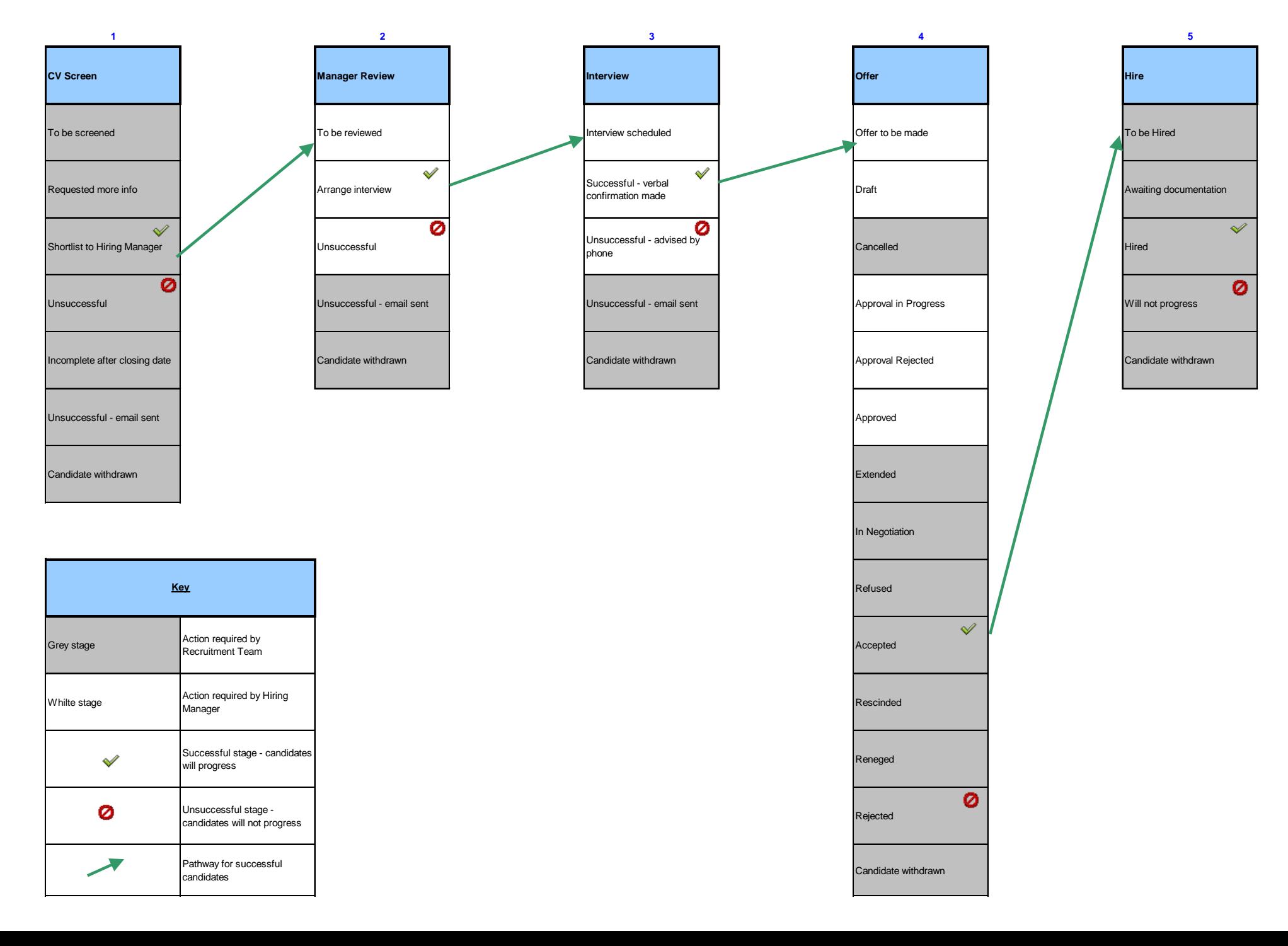

# <span id="page-3-0"></span>**Logging in and Creating a Requisition**

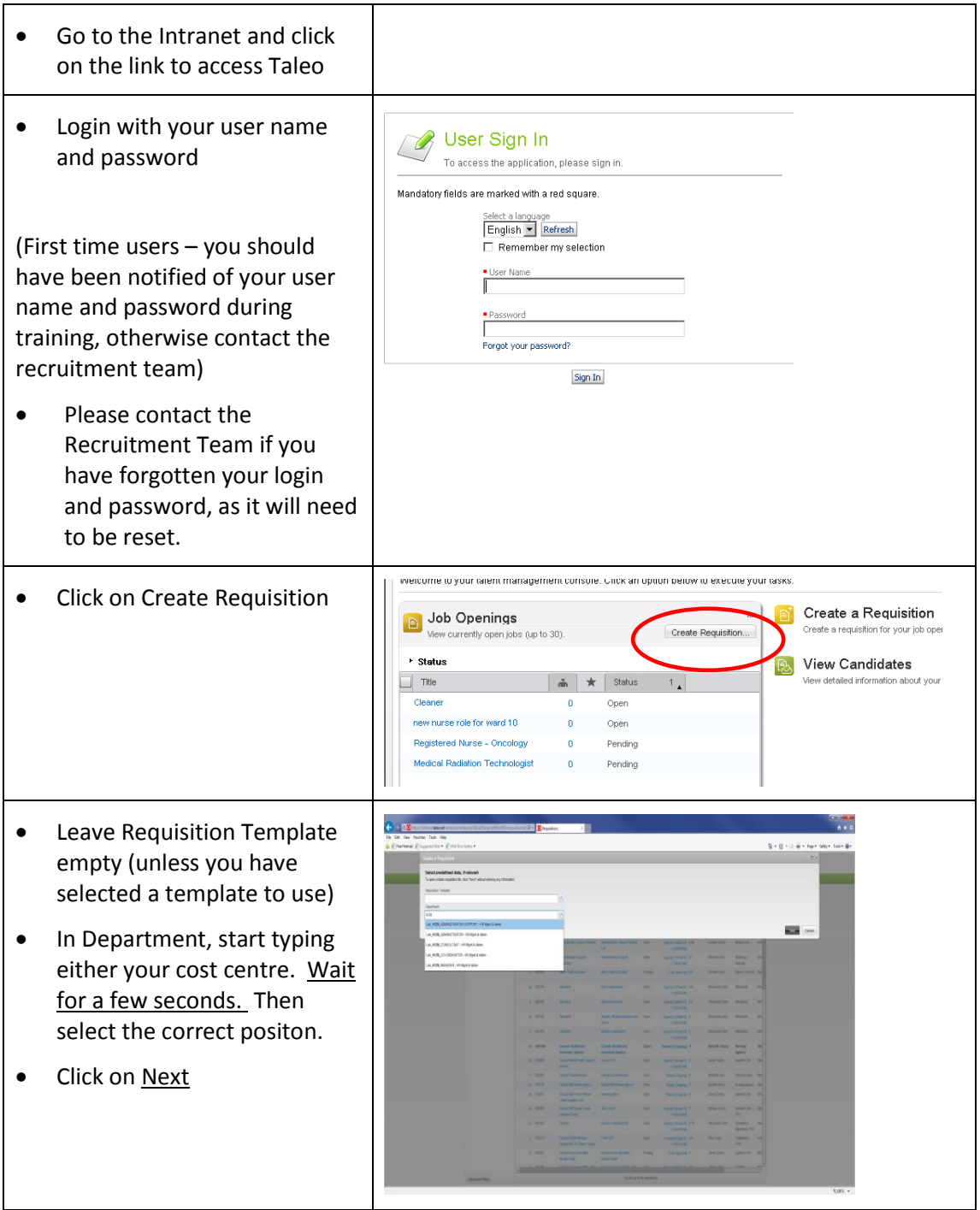

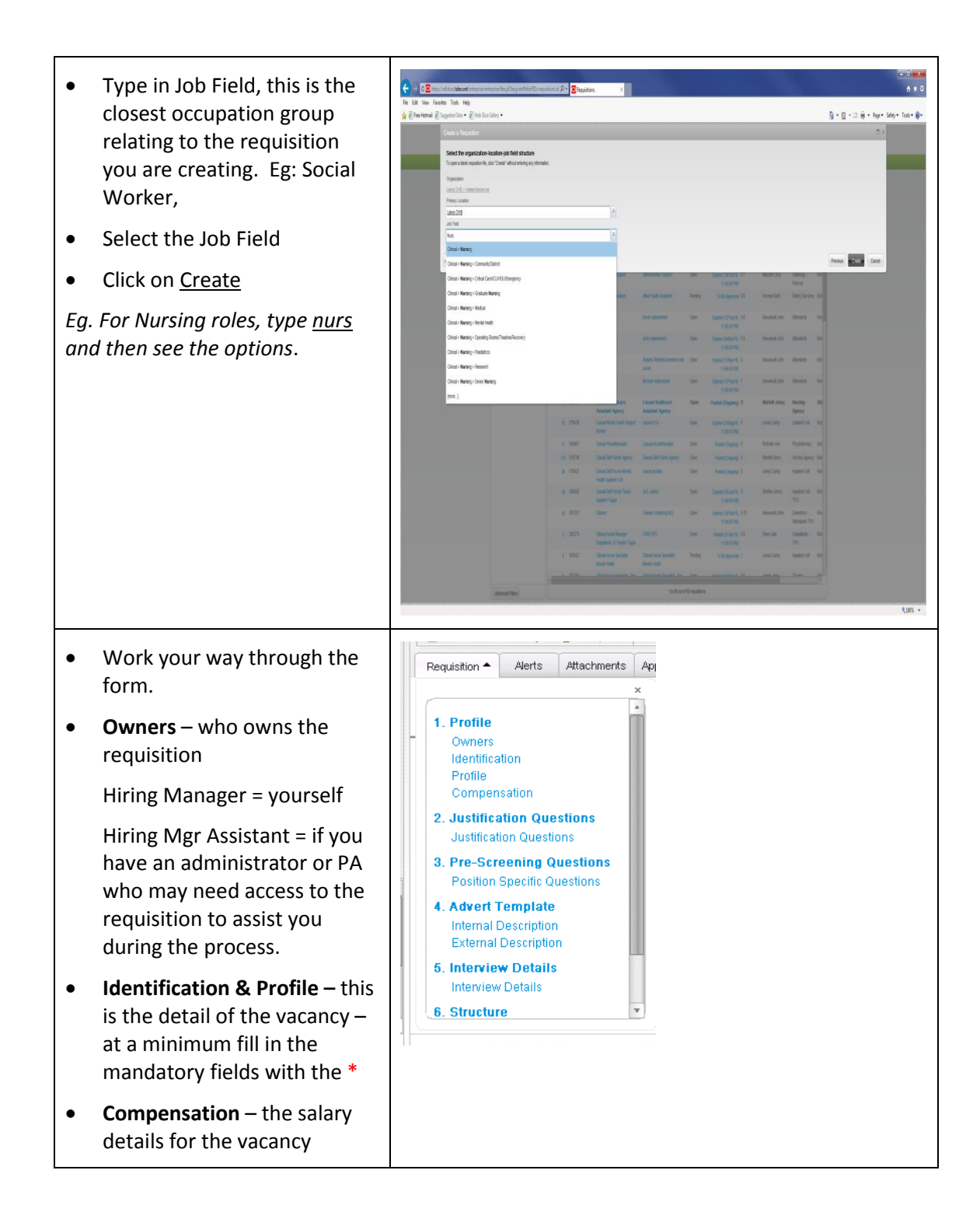

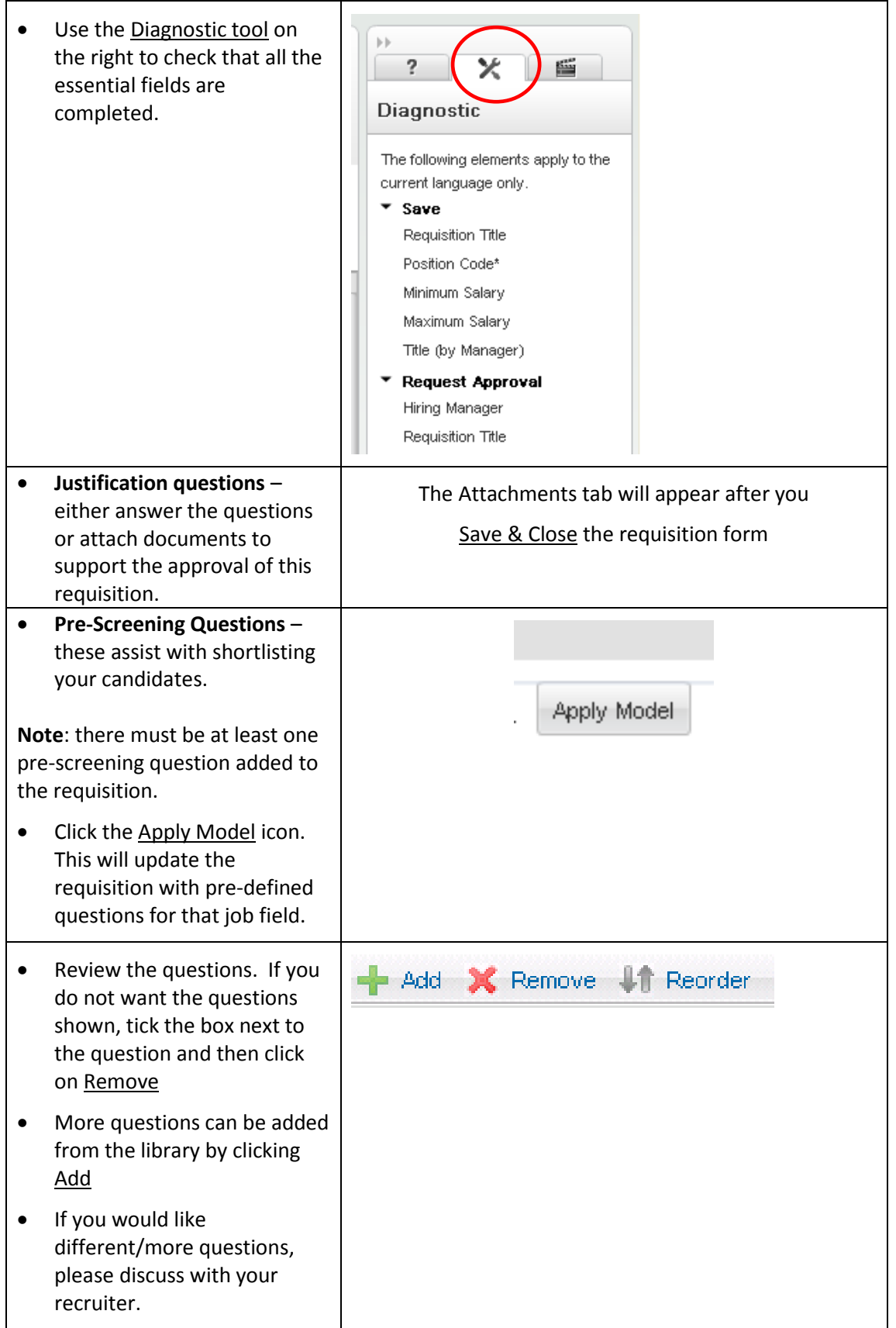

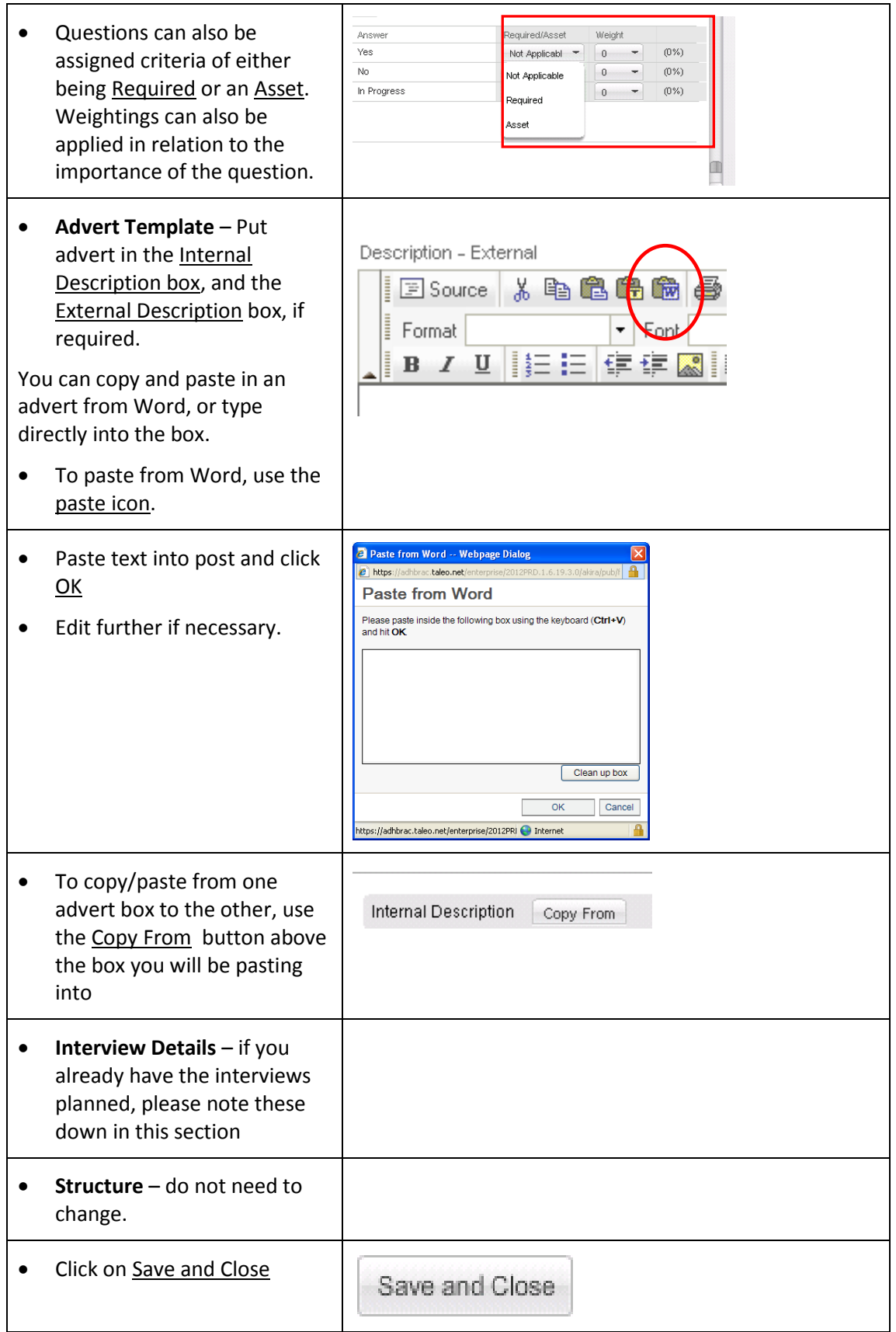

#### <span id="page-7-0"></span>**Organisation Wide Pre-Screening Questions**

These questions automatically appear for every applicant, and do not need to be selected by the Hiring Manager in the requisition form.

Depending on how a candidate answers the question, their file ma y be 'flagged,' with this icon:  $\Box$  This is simply to draw attention to that particular answer, and flagged candidates can still progress through the selection process like normal.

- 1. Are you currently employed, or have you previously been employed, by the District Health Board or its previous entities?
- 2. Do you have the legal right to work in New Zealand, either as a New Zealand citizen or permanent resident, or as a holder of an Australian passport or a valid work visa/permit? (Evidence will be required if you are interviewed for the position.)
- 3. Do you smoke?
- 4. Have you been subject to professional or other disciplinary inquiry or have knowledge of an event that might give rise to disciplinary inquiry?
- 5. Have you ever been convicted for, are currently being charged with, under investigation, or awaiting to appear in court for a criminal offence?
- 6. NOTE: You are not required to disclose any convictions that you are eligible to conceal under the provisions of the Criminal Records (Clean Slate) Act 2004. It is your responsibility to determine if you are eligible to conceal any conviction. To find if you may be eligible visit: http://www.justice.govt.nz/services/criminalrecords/criminal-records-clean-slate-act-2004. All prospective workers whose position may involve contact with children must be Safety Checked prior to commencing employment and to be periodically checked thereafter. If you have been convicted of a specified offence as detailed in Schedule 2 of the Vulnerable Children's Act 2014 (VCA), these convictions will be disclosed. To find out more on the VCA visit:

<http://www.legislation.govt.nz/act/public/2014/0040/latest/DLM5501618.html>

- 7. It is our policy that Police Vetting (NZ Police Vetting Service) or Criminal History Convictions (Ministry of Justice) checks will be completed for all preferred candidates as a pre condition of employment. Will you consent to the District Health Board (DHB) undertaking a check and by continuing with your application and submitting it to the DHB, you hereby give your consent. (Failure to provide consent to the DHB will prevent your application from progressing further.)"
- 8. The District Health Board is a smoke free workplace. We expect staff to be smoke free during work hours and to support the smoke free campus philosophy. Does this present a challenge for you?
- 9. "I agree that the outcome of the Police vet and safety checks of me carried out for the purposes of this application in accordance with the Vulnerable Children Act 2014 and subsequent Regulations 2015 may be shared by the DHB to which this

application relates with any DHB(s) at which I subsequently apply to work ("the subsequent DHB(s)") within 3 years from the date of the receipt of the result of the vet and safety check for the role as a core or non-core children's worker. The purpose of sharing the outcome of the Police vet and safety check in this way is to the allow the subsequent DHB(s) to ensure that I have been Police vetted and safety checked within the 3 year period prior to applying to work at that/those subsequent DHB(s) and is in accordance with an agreement that has been reached between the 20 DHBs. This will ensure I can transfer between employing DHBs in a timely manner and reduces the strain on DHB and Police resources from having to reprocess employees within a short timeframe.

The outcome of the Police vet and safety check will not otherwise be shared with any person or organisation except as permitted by law and will be dealt with in accordance with the Privacy Act 1993."

#### <span id="page-9-0"></span>**Attaching Files**

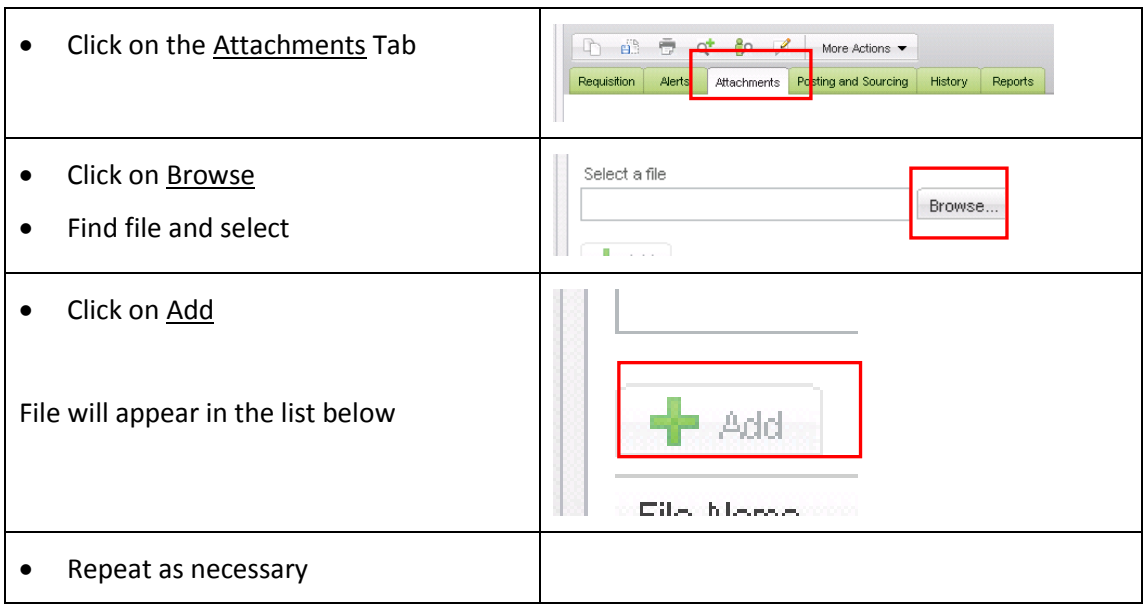

#### Note:

Files to attach may include (but not limited to):

- Financial statements
- Business Case
- Supporting memo's.

#### <span id="page-10-0"></span>**Seeking Approval**

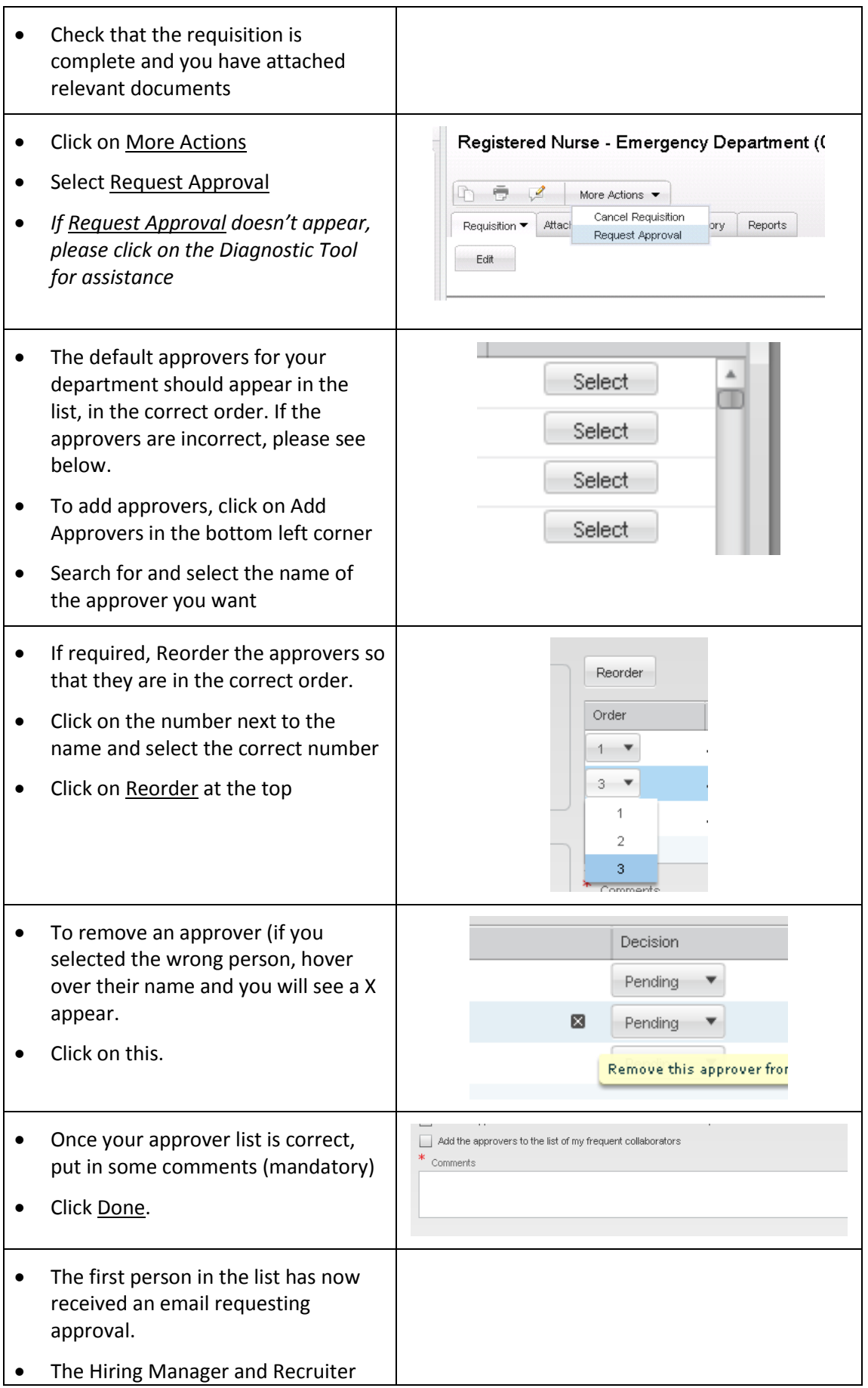

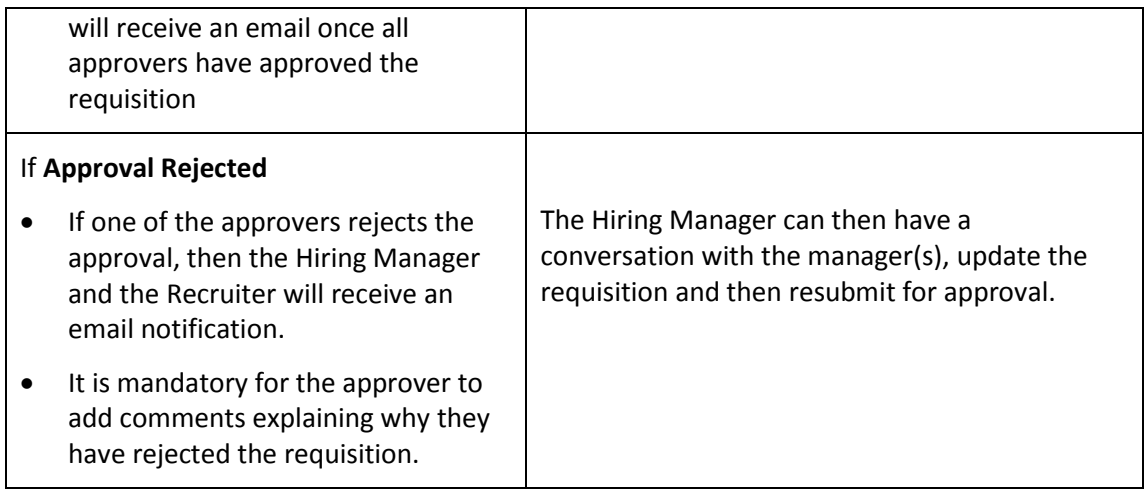

# <span id="page-12-0"></span>**Approving Requisitions from email**

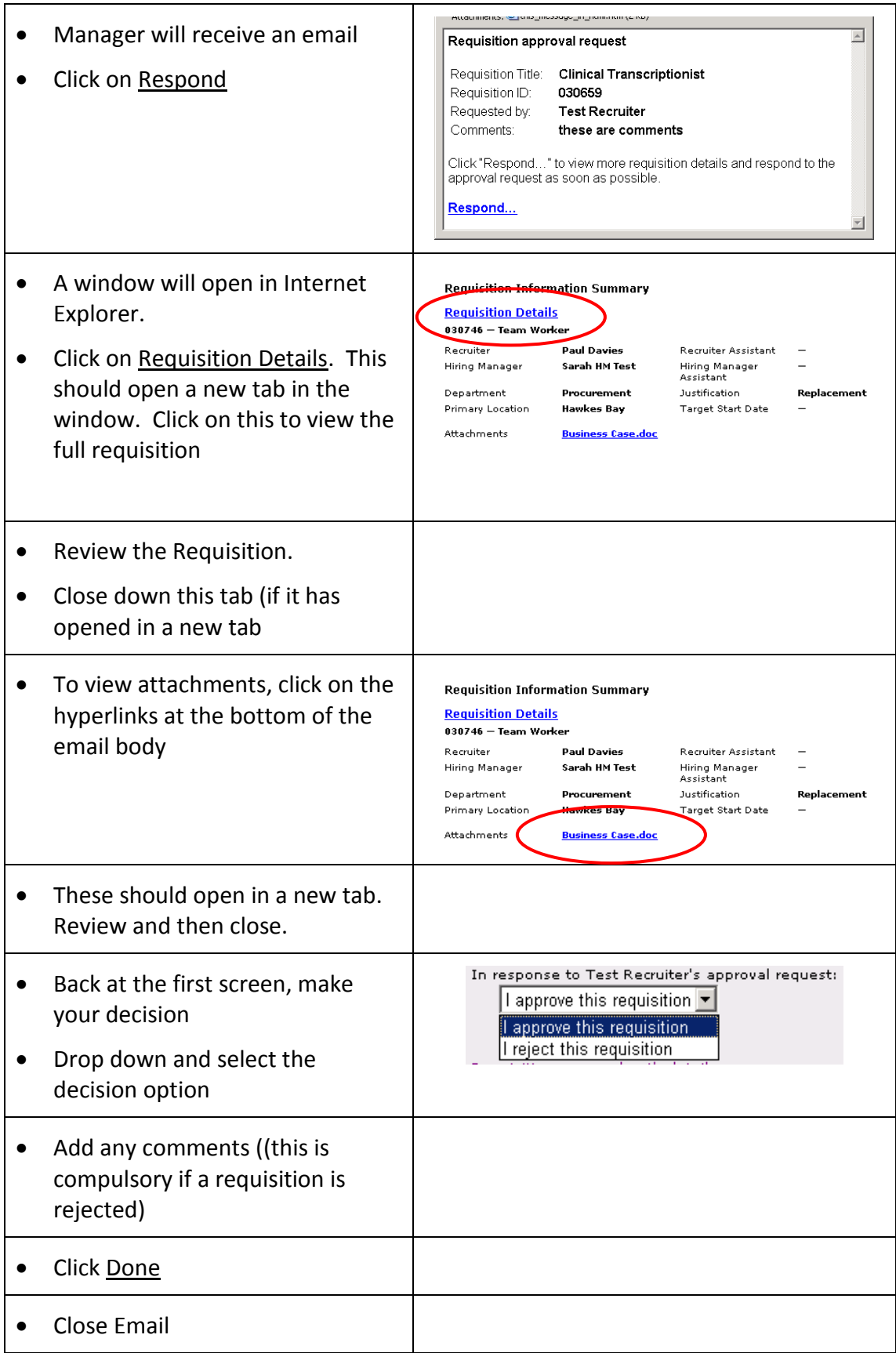

#### <span id="page-13-0"></span>**Approving requisitions from within Taleo**

Rather than looking at each email received and then responding individually, we are able to view all roles that require approval by using Taleo's "Tasks" function.

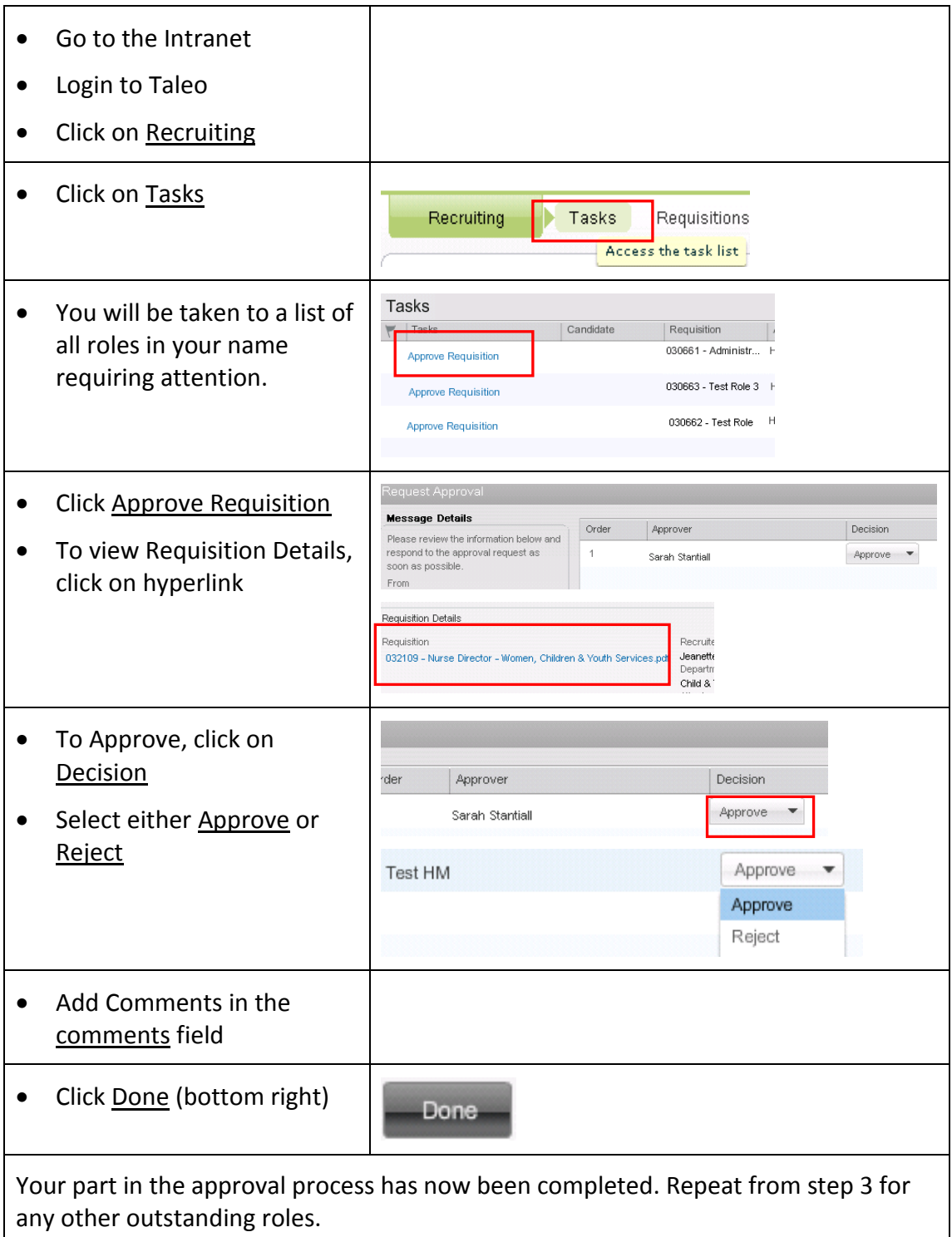

#### <span id="page-14-0"></span>**Working with Candidates**

- Candidates will apply online
- The recruiter will review to ensure they meet the minimum requirements
- The recruiter will either (based on discussions with the manager):
	- o Make the candidates available to you as they come in
	- o Make the candidates available to you once the closing date has been reached
- The recruiter will email you confirming candidates are available to view after the closing date has been reached. The email will include the shortlisting form required to be completed.

#### <span id="page-14-1"></span>**To View the Candidate Application and CV**

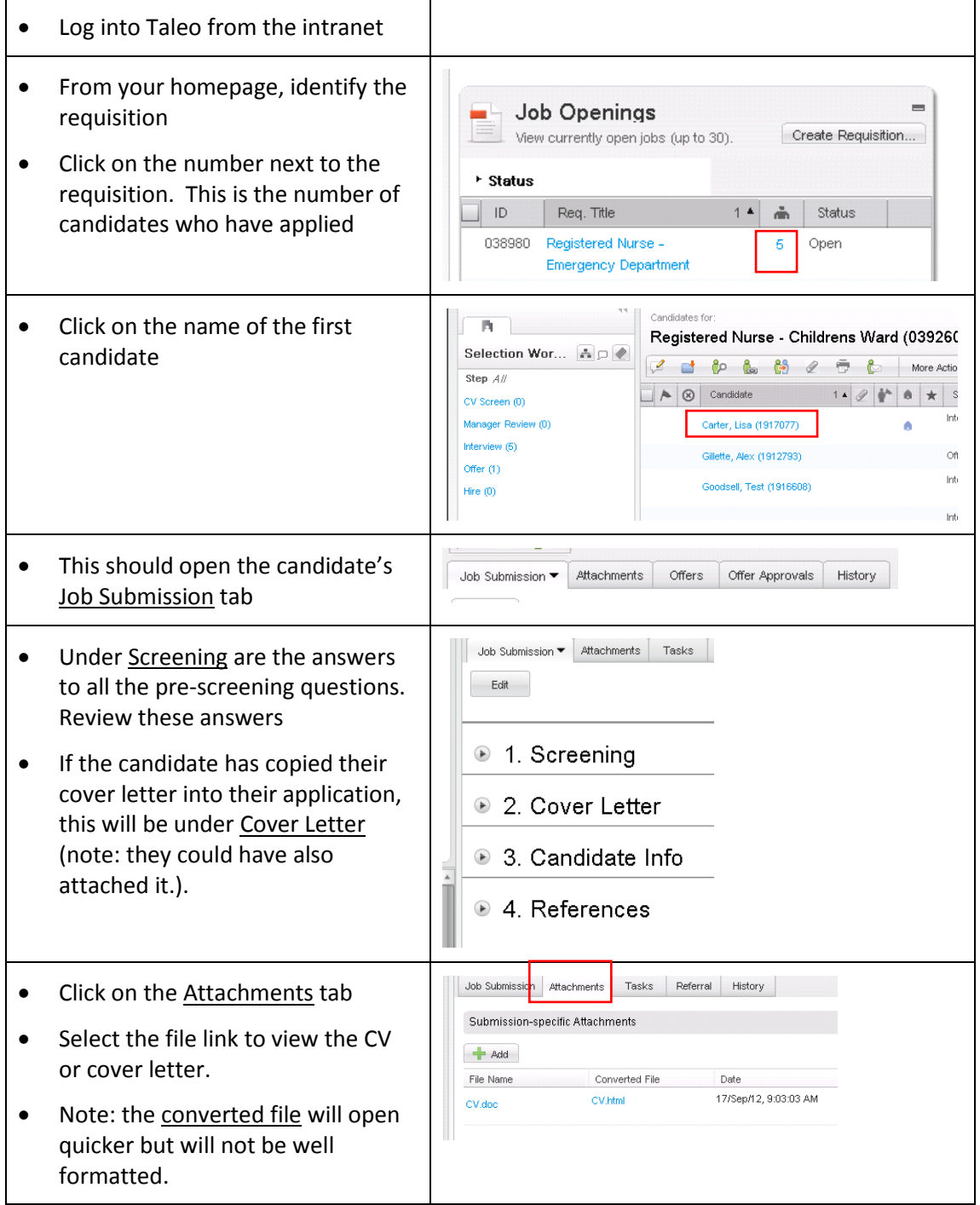

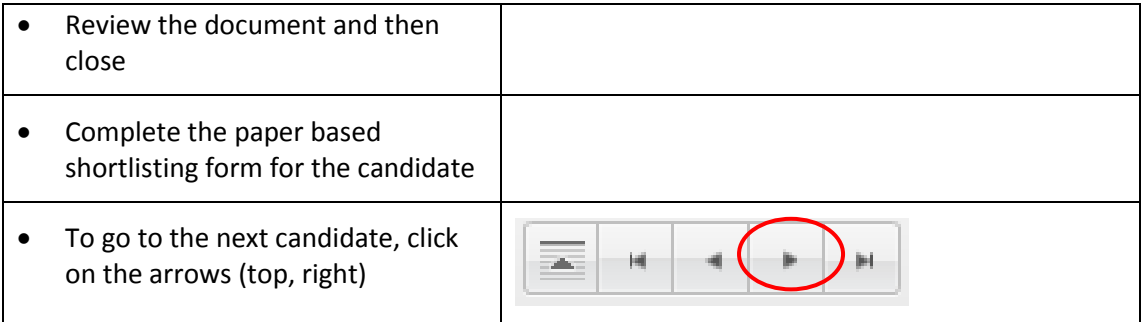

## <span id="page-16-0"></span>**Shortlisting: To identify which candidates to interview & which are unsuccessful**

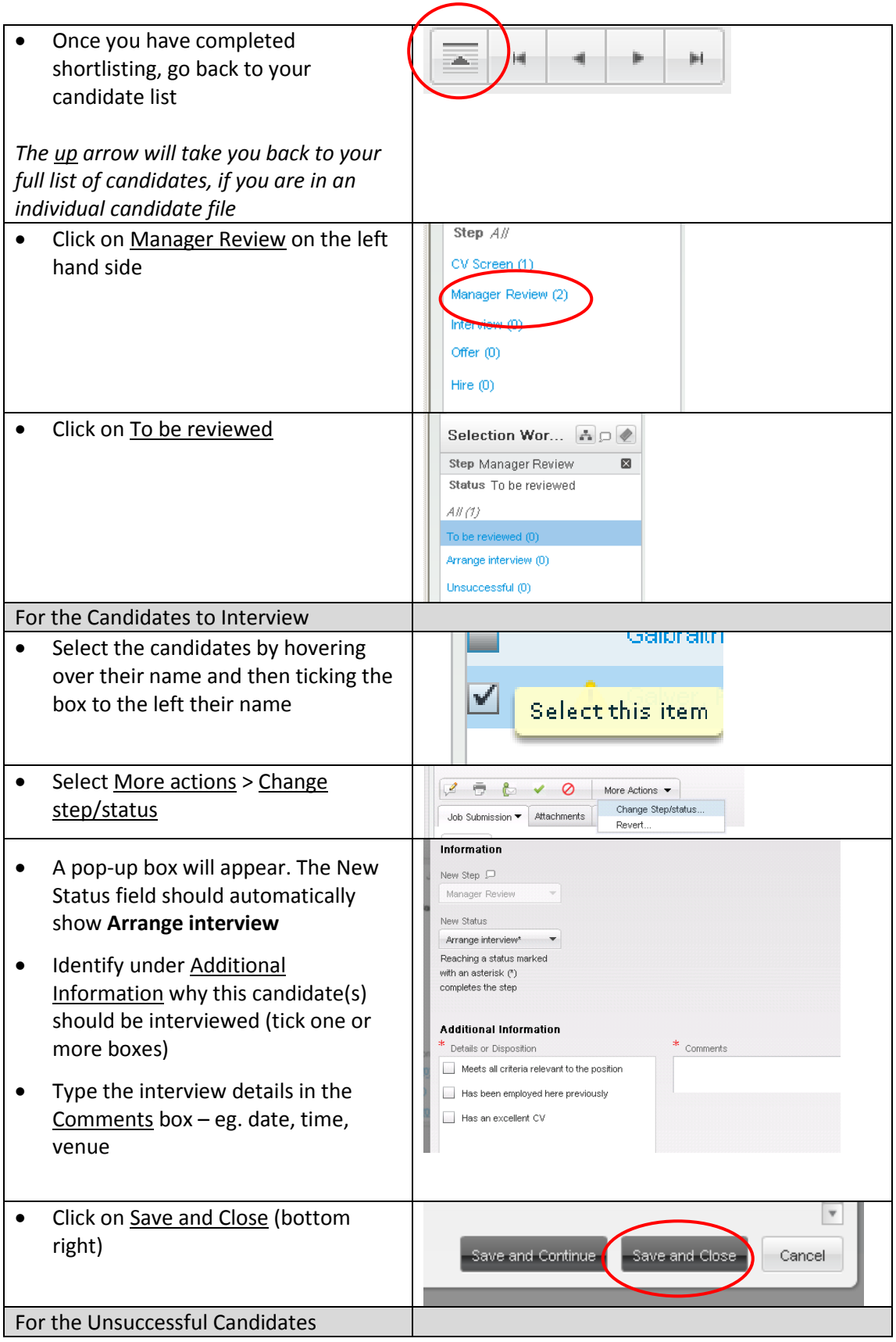

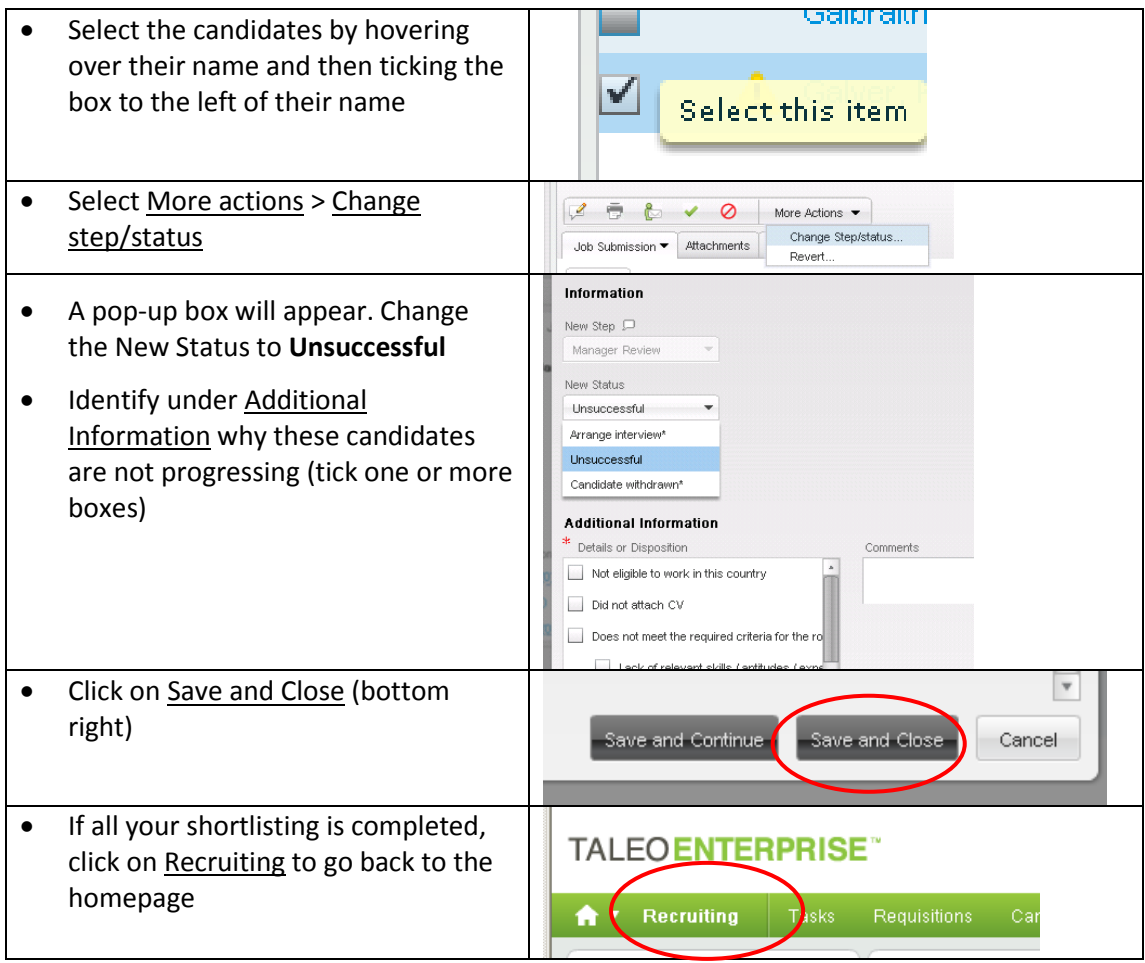

#### <span id="page-18-0"></span>**To Share candidate applications with other people**

There may be times when you want to send a copy of the candidate application and CV to other staff members – eg: those who will be on the interview panel. Note – if you select multiple candidates, the system will send one email per candidate to the user(s) selected.

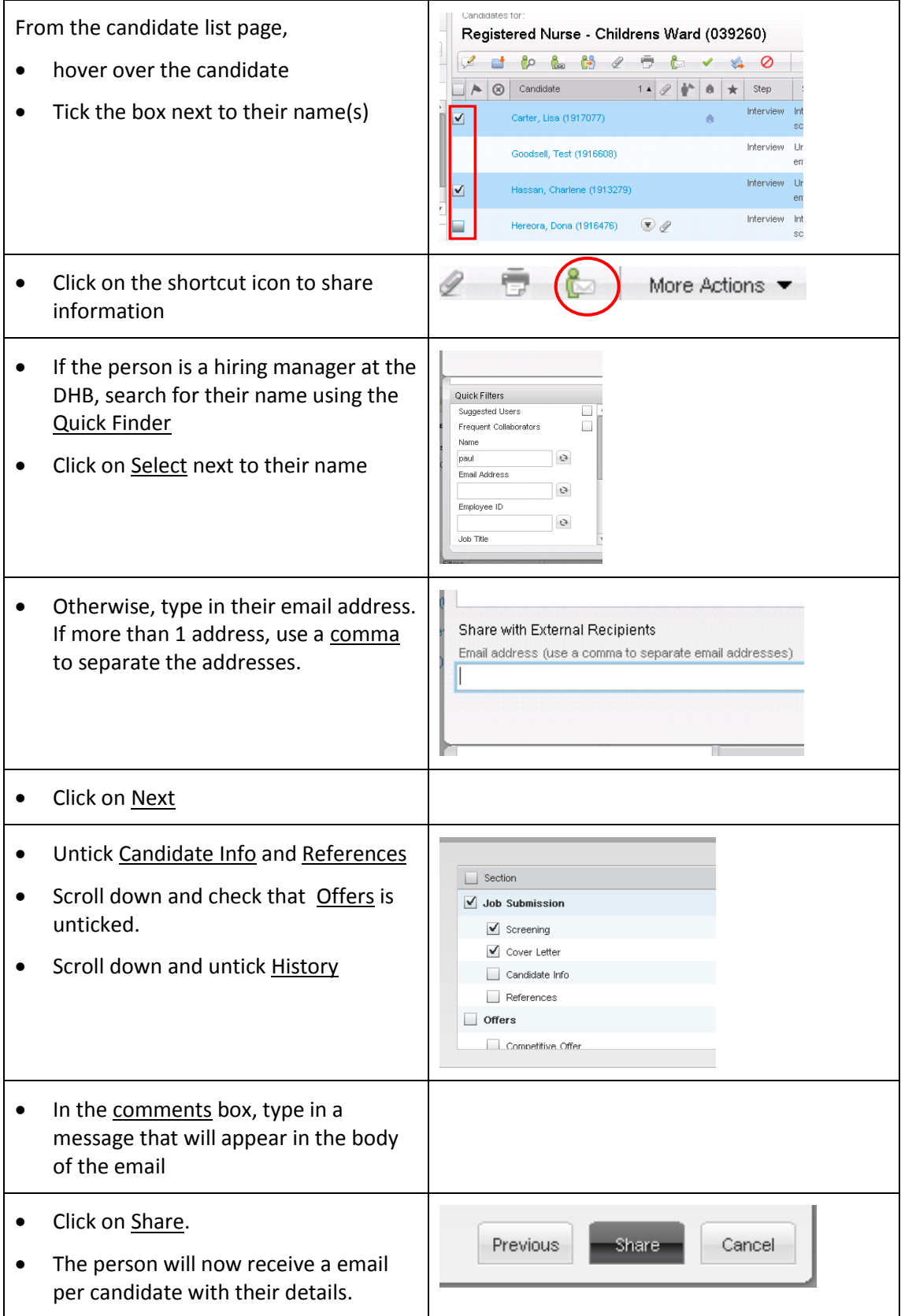

## <span id="page-19-0"></span>**After interviews: To identify successful candidate for Offer & unsuccessful candidates**

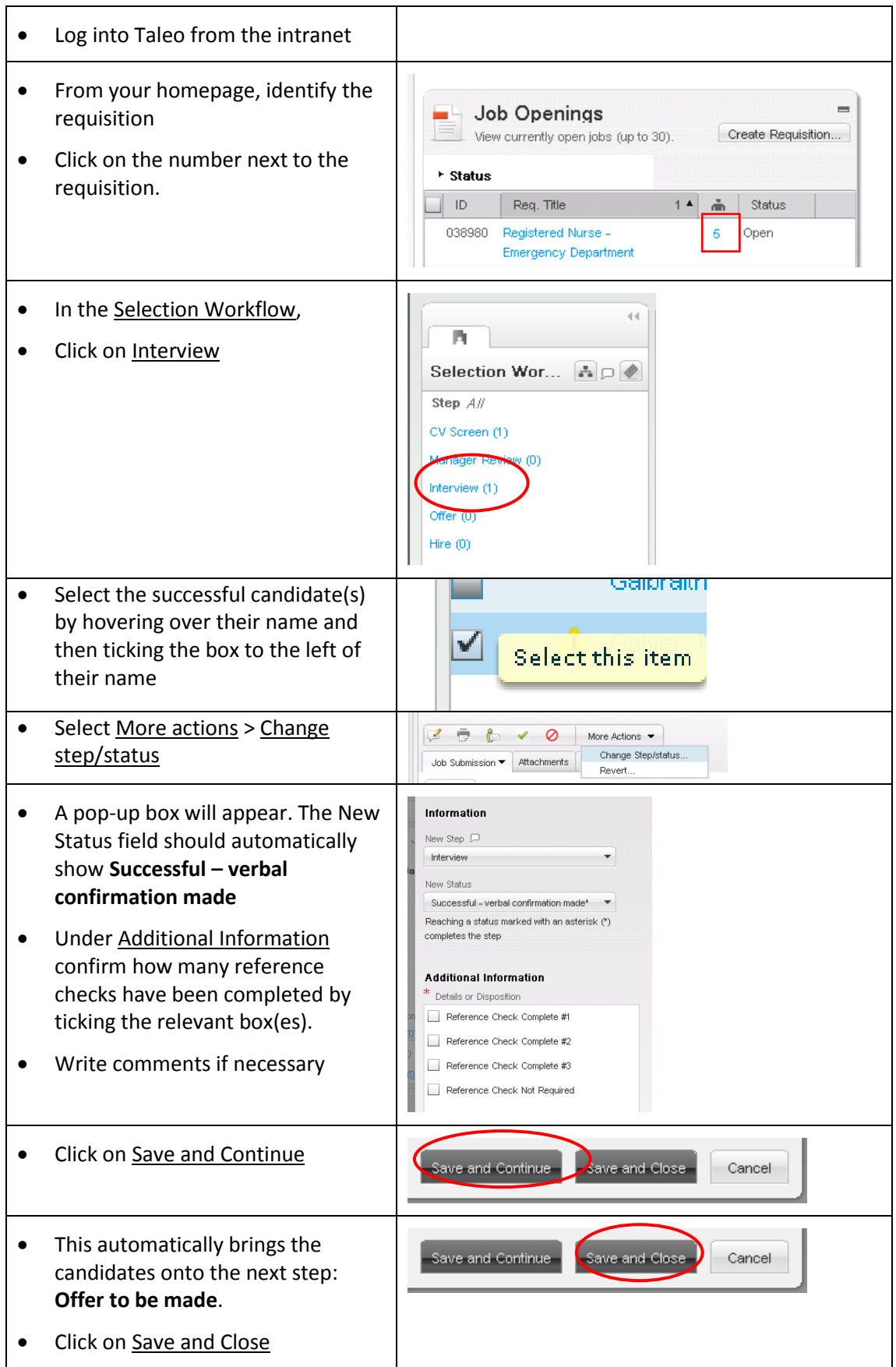

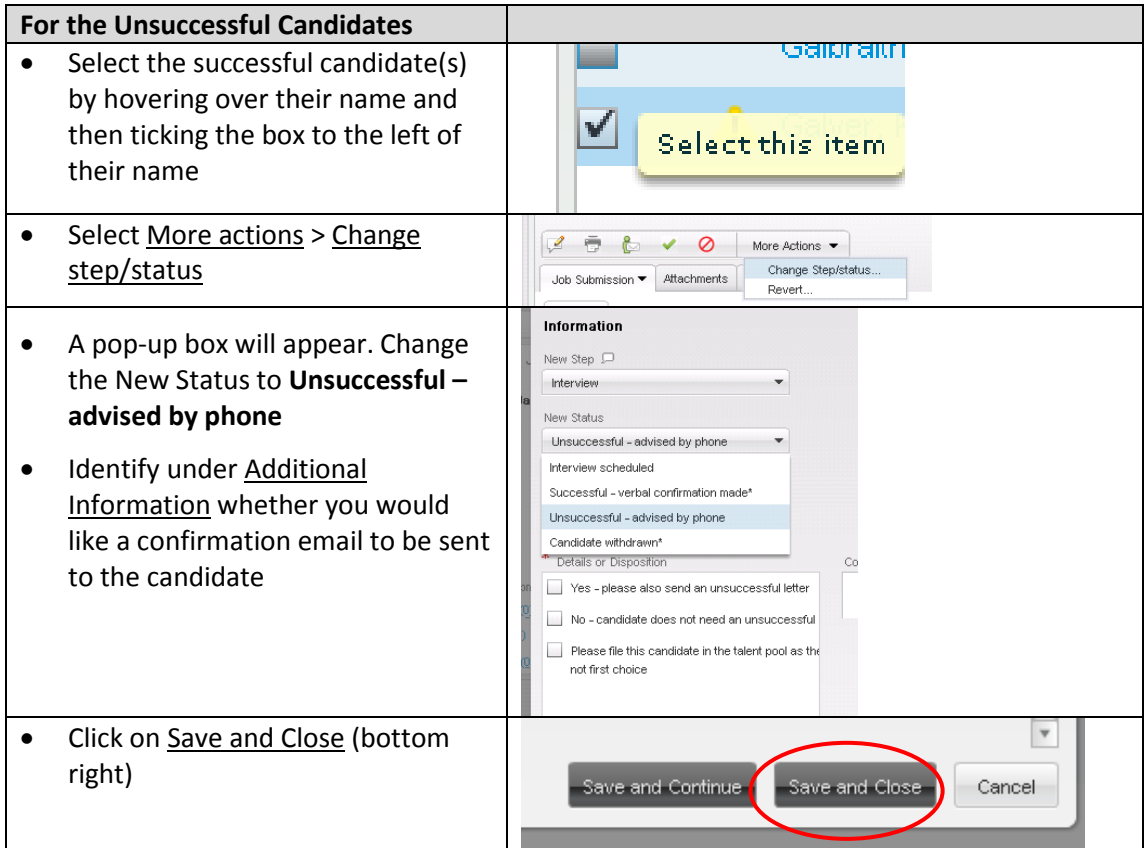

#### <span id="page-21-0"></span>**To Provide the Offer details**

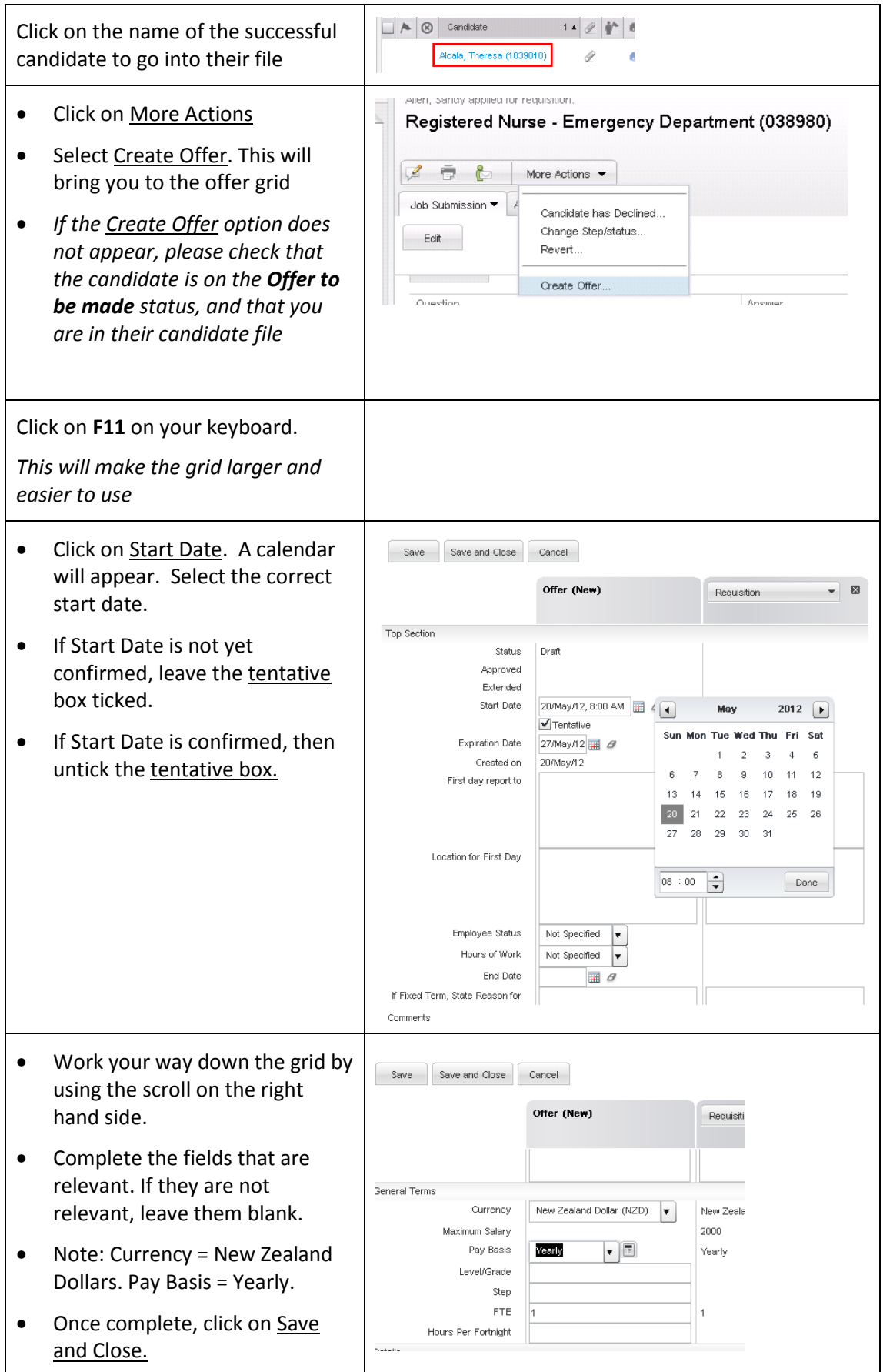

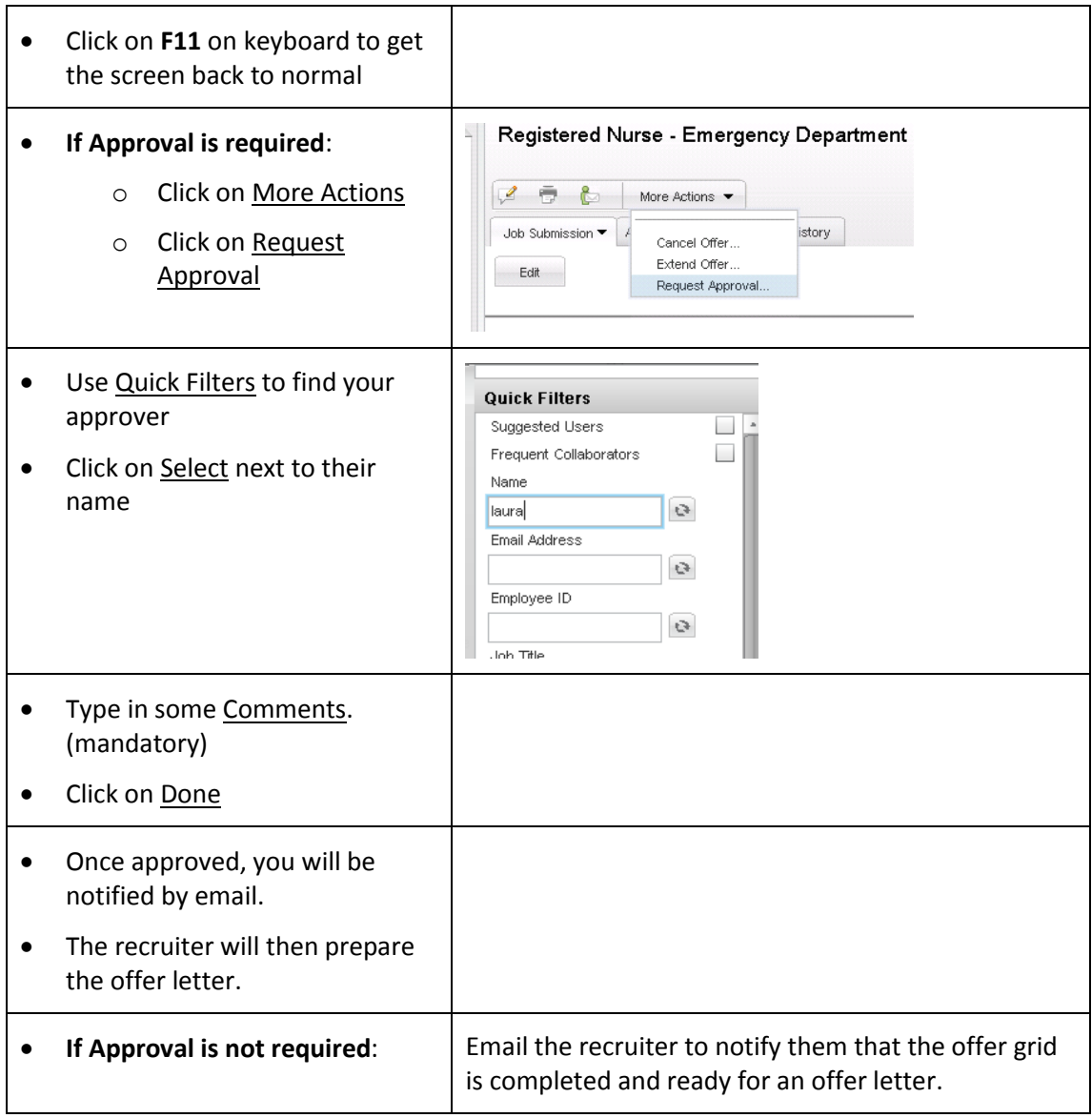

# <span id="page-23-0"></span>**Approving Offers**

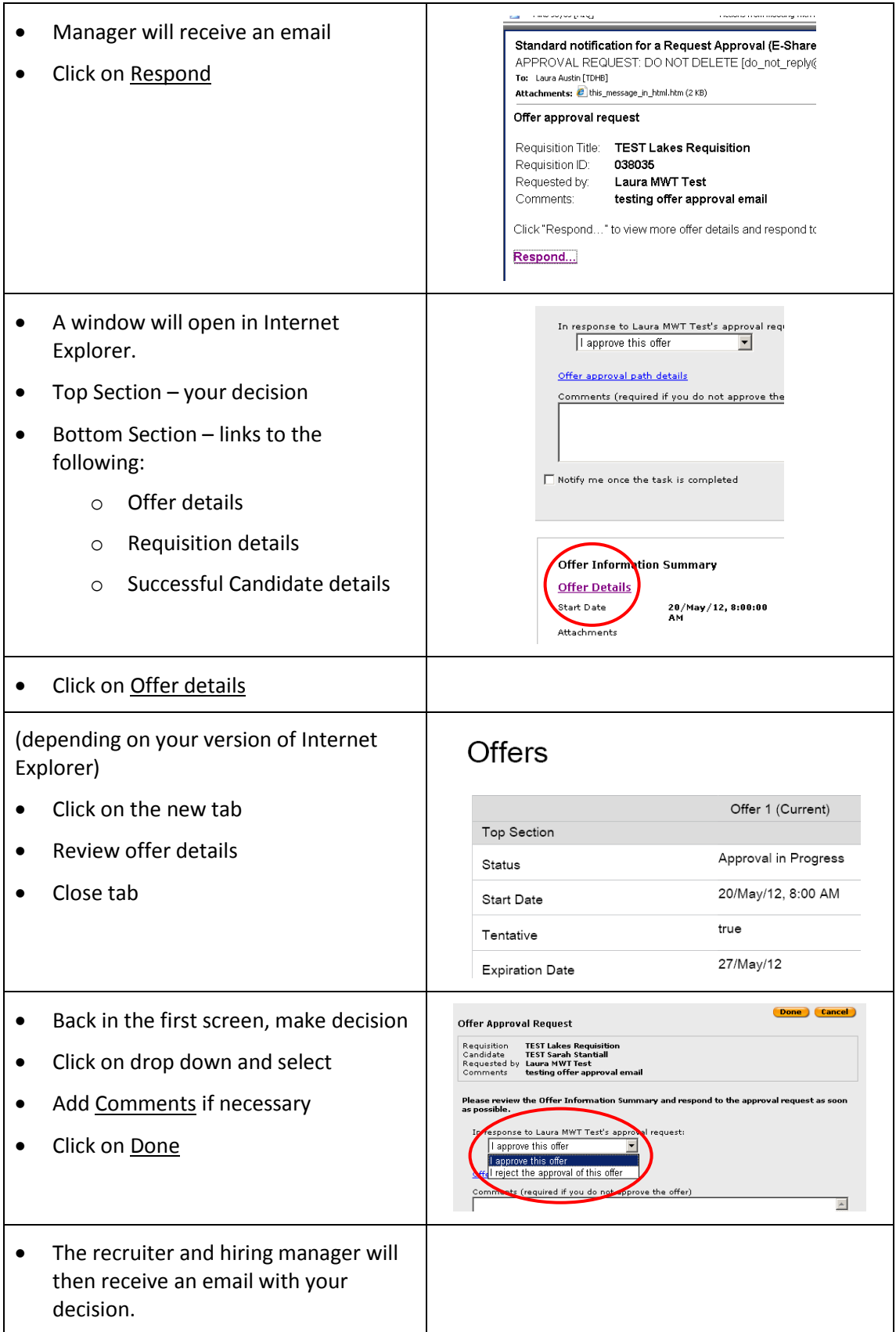

# <span id="page-24-0"></span>**For a user to setup their own delegation to another user in Taleo.**

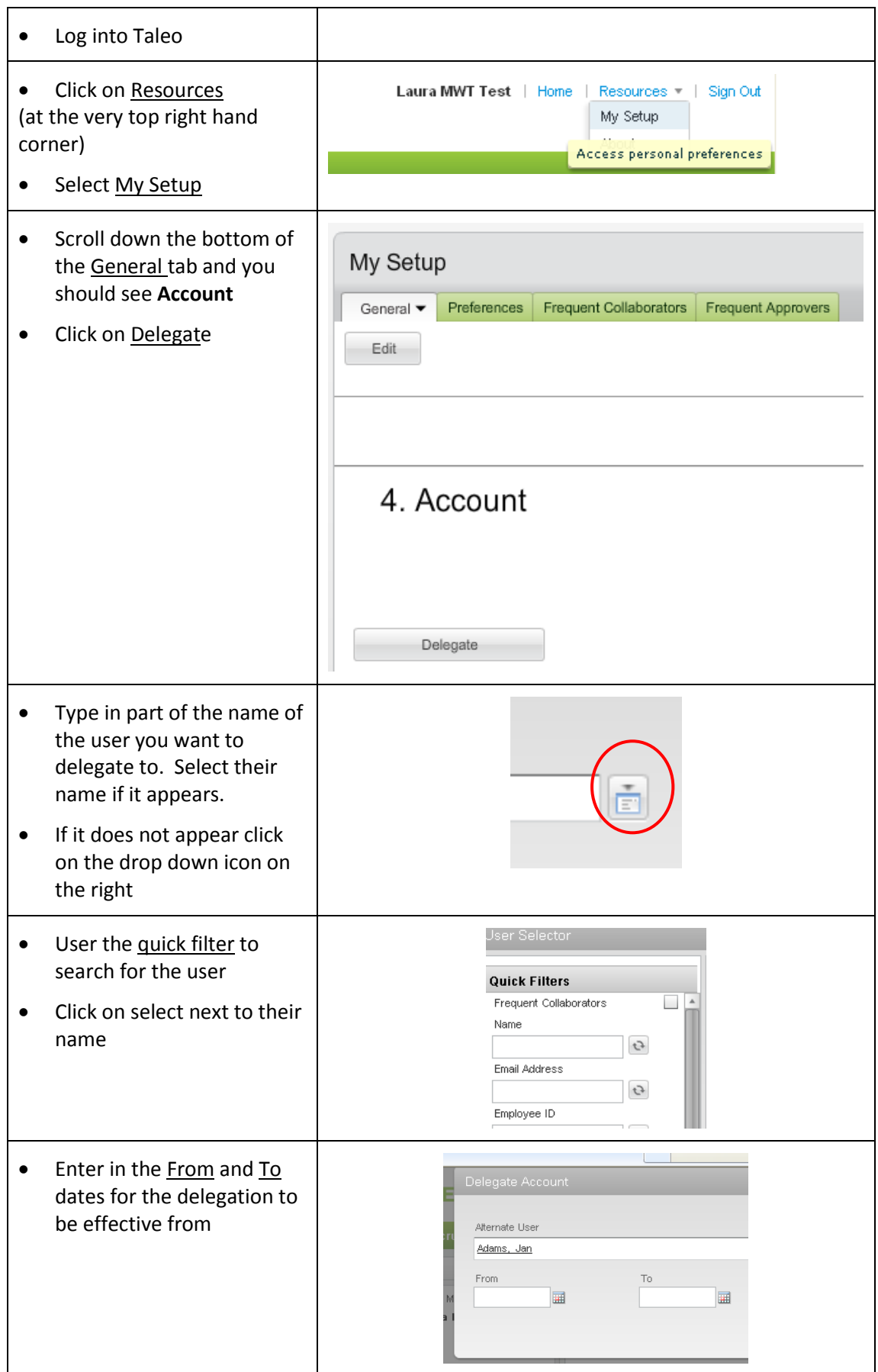

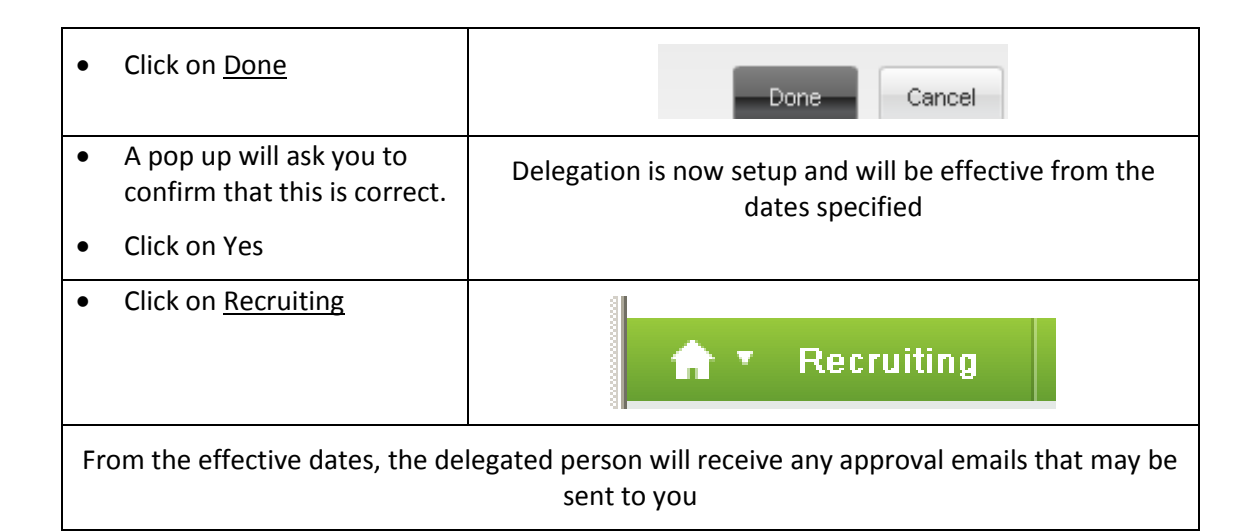

# <span id="page-26-0"></span>**Duplicating Requisitions**

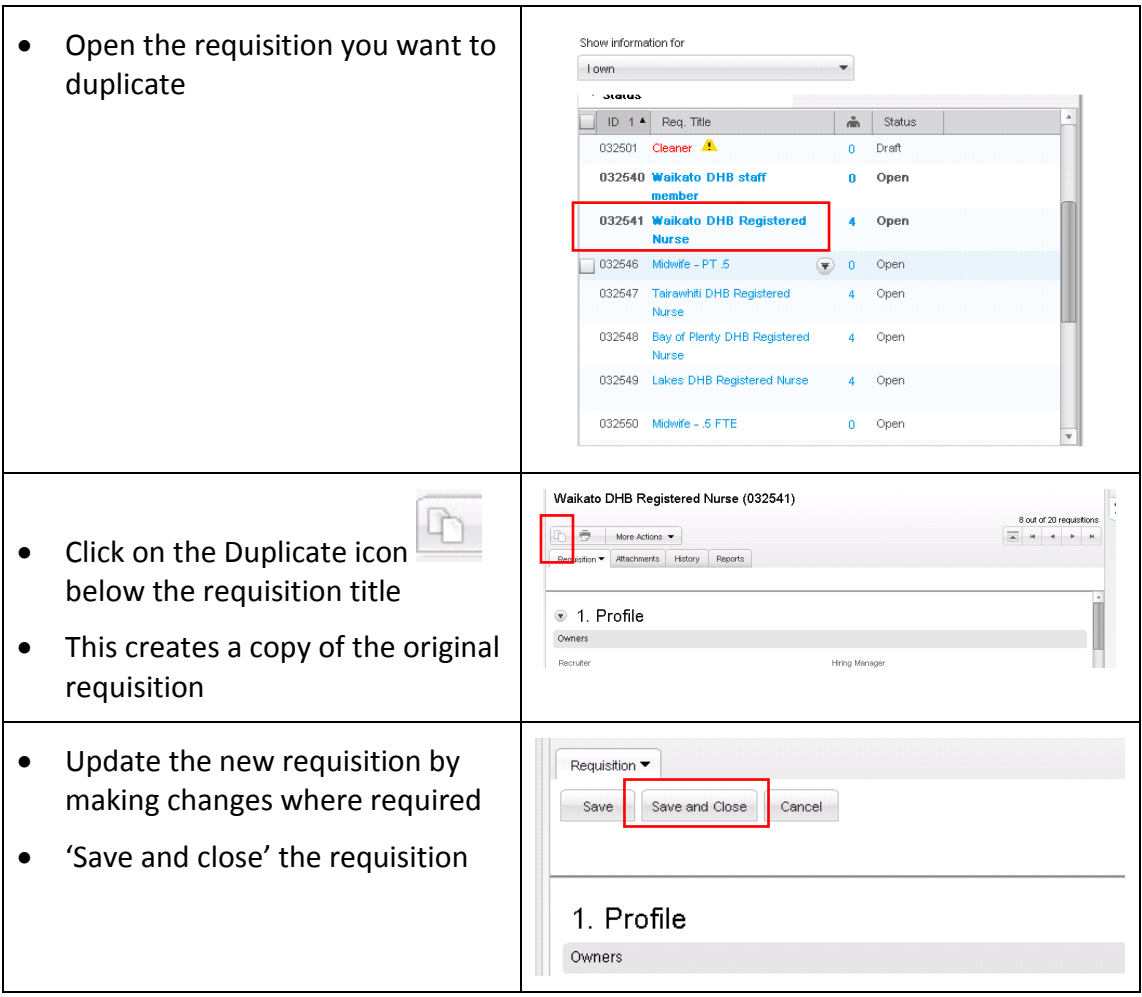

# **Recruitment / Taleo Frequently Asked Questions (FAQ)**

<span id="page-27-0"></span>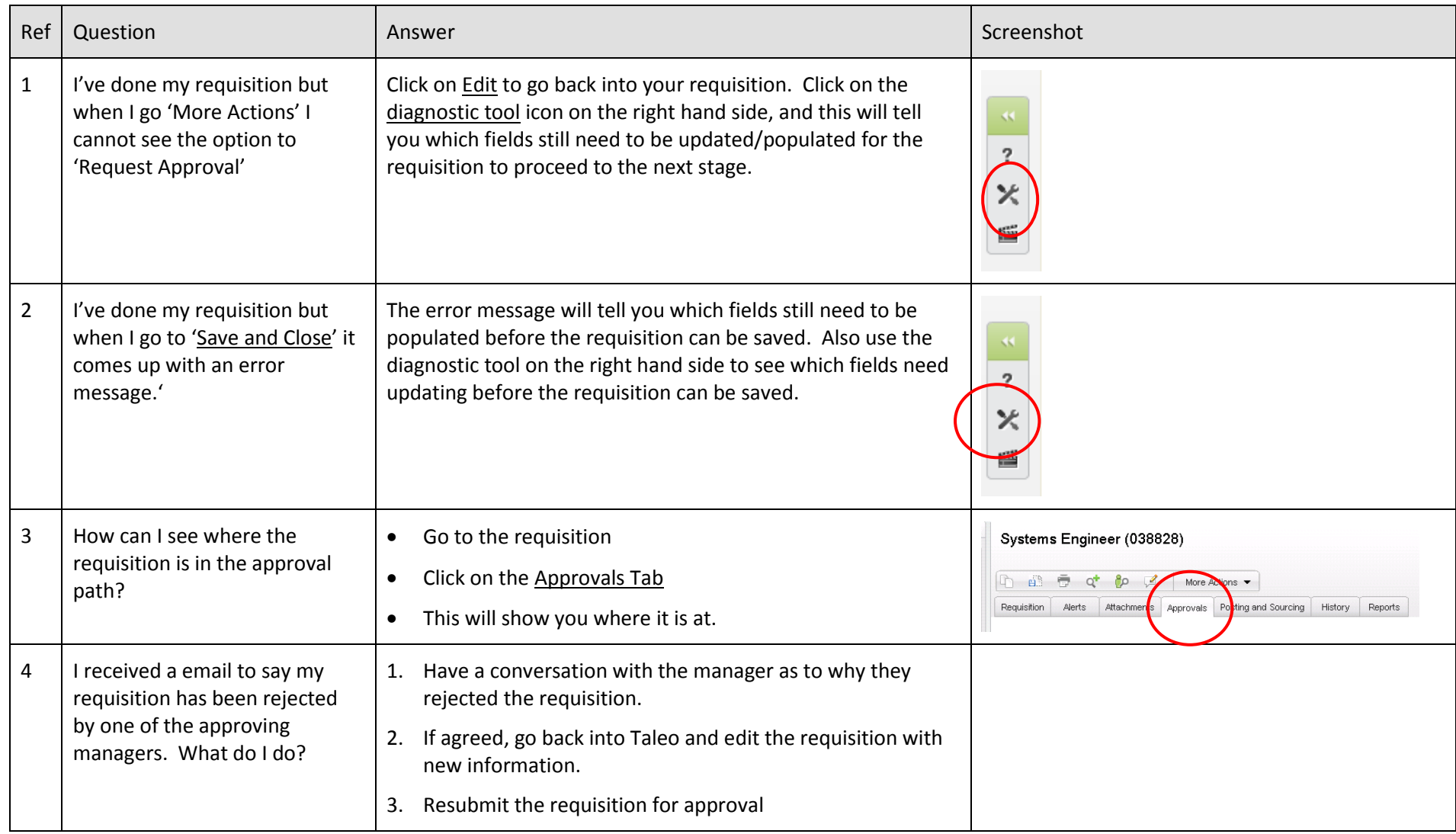

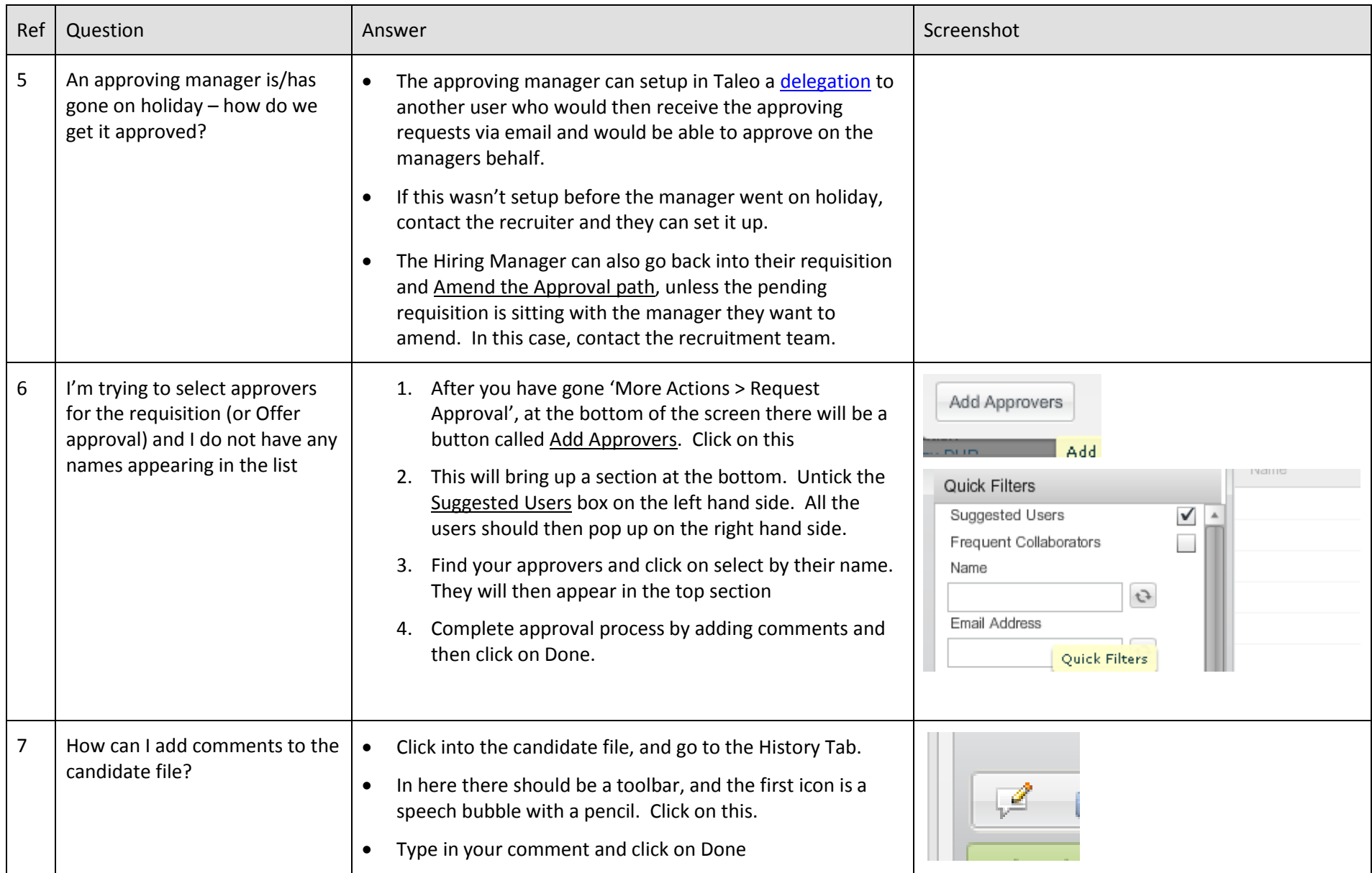

# <span id="page-29-0"></span>**Quick Reference Sheet**

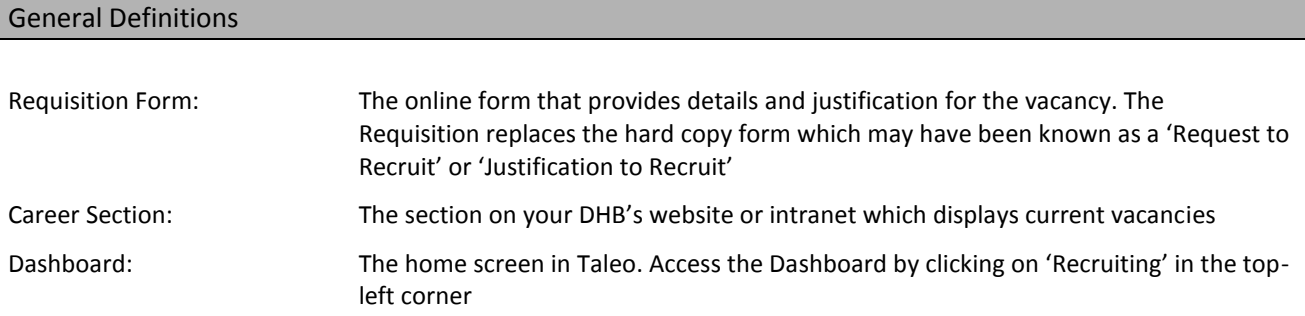

#### Definitions for Requisition

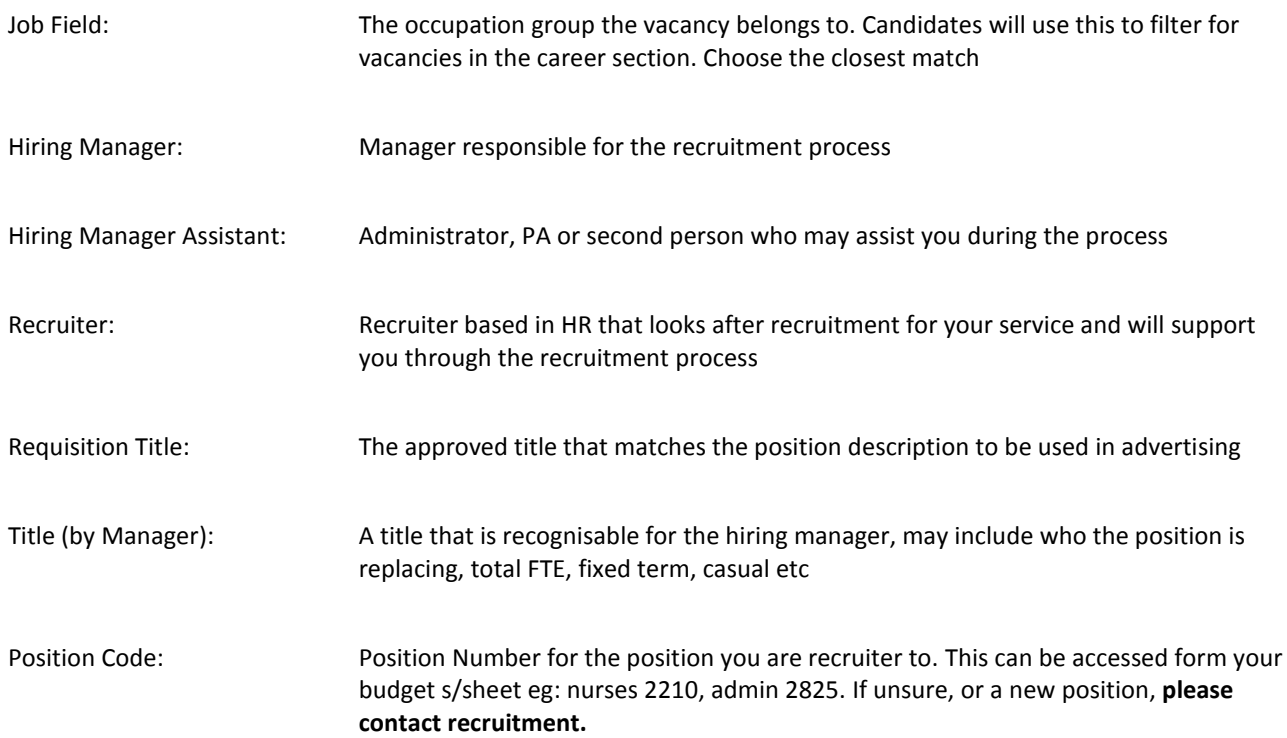